# **Readme do NetIQ iManager 2.7.7**

Setembro de 2013

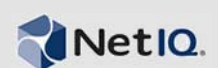

O NetIQ iManager 2.7.7 possui novos recursos e soluciona diversos problemas de versões anteriores. É possível fazer o upgrade para o iManager 2.7.7 a partir do iManager 2.7.6 ou posterior, ou executar uma nova instalação. O iManager 2.7.7 inclui todas as correções e recursos encaminhados em cada service pack do iManager 2.7.6 e patches de campo.

Para ver uma lista completa de todos os problemas solucionados no NetIQ iManager 2.7, incluindo todos os patches e service packs, consulte [TID 7010166, "Histórico de Problemas Solucionados no](http://www.novell.com/support/viewContent.do?externalId=7010166)  [NetIQ iManager 2.7".](http://www.novell.com/support/viewContent.do?externalId=7010166)

Para obter mais informações sobre esta versão e ver as notas de versão mais recentes, consulte o site de [Documentação do iManager](http://www.netiq.com/documentation/imanager27/). Para fazer download deste produto, consulte o site na web de Downloads da Novell.

- [Sección 1, "O que há de novo", en la página 1](#page-0-0)
- [Sección 2, "Problemas conhecidos", en la página 2](#page-1-0)
- [Sección 3, "Informação legal", en la página 7](#page-6-0)

# <span id="page-0-0"></span>**1 O que há de novo**

A seguir descrevemos os principais recursos e funções oferecidos nesta versão, bem como os problemas nela solucionados.

- [Sección 1.1, "Aperfeiçoamentos", en la página 1](#page-0-1)
- [Sección 1.2, "Correções do software", en la página 2](#page-1-1)

### <span id="page-0-1"></span>**1.1 Aperfeiçoamentos**

Esta versão do iManager inclui os seguintes recursos e melhorias:

- Suporte a:
	- $\cdot$  IPv<sub>6</sub>
	- $\bullet$  Tomcat 7.0.42
	- $\bullet$  Java 1.7.0\_25
	- Google Chrome 28
	- Mozilla Firefox 22
	- Suporte TLSv1.2
- Auditoria XDAS
- Processo de upgrade aprimorado

# <span id="page-1-1"></span>**1.2 Correções do software**

Esta versão do iManager inclui correções de software que resolvem diversos problemas anteriores.

- Os objetos criados com caracteres estendidos são exibidos sem quaisquer problemas.
- Em um plug-in personalizado, o valor padrão de um atributo não é anexado ao novo valor quando o valor padrão é modificado.
- A altura da área de texto é agora redimensionada de 32 linhas para 8 linhas.
- É possível configurar níveis de cifra.
- Exportar certificados DER funciona sem quaisquer problemas.
- A vulnerabilidade XSS é corrigida no plug-in ICE.

# <span id="page-1-0"></span>**2 Problemas conhecidos**

A NetIQ Corporation se esforça para garantir que nossos produtos forneçam soluções de qualidade para suas necessidades de software empresarial. Os problemas a seguir estão sendo atualmente pesquisados. Se você precisar de assistência adicional com qualquer problema, entre em contato com o [Suporte técnico.](http://www.netiq.com/support)

- [Sección 2.1, "O plug-in do Identity Manager retorna um erro do Java Script", en la página 3](#page-2-0)
- [Sección 2.2, "O serviço Tomcat não inicia após o upgrade", en la página 3](#page-2-1)
- [Sección 2.3, "Não é possível iniciar a estação de trabalho iManager em um computador](#page-2-2)  [openSUSE", en la página 3](#page-2-2)
- [Sección 2.4, "Problemas do IPv6", en la página 3](#page-2-3)
- [Sección 2.5, "Problemas da tela Árvore", en la página 4](#page-3-0)
- [Sección 2.6, "O iManager não é compatível com a visualização de interface com o usuário Metro](#page-4-0)  [no Internet Explorer 10 nos Windows 7 e 8", en la página 5](#page-4-0)
- [Sección 2.7, "Erro de arquivo não encontrado com plataforma RHEL", en la página 5](#page-4-1)
- [Sección 2.8, "Dependência do iManager no Novell Client com suporte ao NMAS iManager", en](#page-4-2)  [la página 5](#page-4-2)
- [Sección 2.9, "Os membros recém-adicionados a um grupo dinâmico não são exibidos nos](#page-4-3)  [campos correspondentes", en la página 5](#page-4-3)
- [Sección 2.10, "O plug-in Grupos não manuseia os endereços não especificados em](#page-5-0)  [ldapInterfaces", en la página 6](#page-5-0)
- [Sección 2.11, "O logotipo da Novell é exibido na página de login do iManager após o upgrade](#page-5-1)  [para o NetIQ iManager 2.7.7", en la página 6](#page-5-1)
- [Sección 2.12, "O conteúdo base é exibido após o upgrade para o iManager 2.7.7 na plataforma](#page-5-2)  [Windows", en la página 6](#page-5-2)
- [Sección 2.13, "Haverá falha de login do iManager se o NICI 2.7.6 estiver instalado em uma](#page-5-3)  [Estação de Trabalho Windows", en la página 6](#page-5-3)

# <span id="page-2-0"></span>**2.1 O plug-in do Identity Manager retorna um erro do Java Script**

Após fazer upgrade para o iManager 2.7.7, ao usar o plug-in do Identity Manager para gerenciar suas configurações de driver ou drivers, você recebe um aviso do Javascript. Se navegar para outro local, como Objetos de visualização, você retorna imediatamente para a tela de login.

Esse problema ocorre quando seu navegador pega informações do iManager que não possuem os tokens necessários. Para resolver esse problema, limpe o cache do navegador e faça login novamente no iManager, (816973)

## <span id="page-2-1"></span>**2.2 O serviço Tomcat não inicia após o upgrade**

Após fazer o upgrade para o iManager 2.7.7 em um computador Windows Server 2012, o serviço do Tomcat pode não ser reiniciado automaticamente. Você deverá reiniciar manualmente o serviço. (817022)

### <span id="page-2-2"></span>**2.3 Não é possível iniciar a estação de trabalho iManager em um computador openSUSE**

Para executar a estação de trabalho iManager em um computador executando a versão 12.2 ou 12.3 do sistema operacional OpenSUSE, certifique-se de que os seguintes pacotes OpenSUSE estejam instalados:

- $\bullet$  libgtk-2 0-0-32bit
- $\bullet$  libXt6-32bit
- libgthread-2\_0-0-32bit
- libXtst6-32bit

### <span id="page-2-3"></span>**2.4 Problemas do IPv6**

Os seguintes problemas relacionados ao IPv6 estão presentes no iManager 2.7.7:

- [Sección 2.4.1, "A proteção contra ameaças de rede da Symantec está em conflito com o IPv6", en](#page-2-4)  [la página 3](#page-2-4)
- [Sección 2.4.2, "O Firefox não é compatível com o IPv6", en la página 3](#page-2-5)
- [Sección 2.4.3, "O assistente de importação, conversão e exportação não funciona em endereços](#page-3-1)  [do IPv6", en la página 4](#page-3-1)

#### <span id="page-2-4"></span>**2.4.1 A proteção contra ameaças de rede da Symantec está em conflito com o IPv6**

A proteção contra ameaças de rede da Symantec está em conflito com os endereços de IPv6. Para usar os endereços do IPv6 no iManager 2.7.7, será necessário desabilitar a proteção contra ameaças na rede. (829853)

#### <span id="page-2-5"></span>**2.4.2 O Firefox não é compatível com o IPv6**

O navegador Firefox não é compatível com os endereços do IPv6. Para usar os endereços do IPv6 no iManager 2.7.7, não será possível usar o navegador Firefox. (829853)

#### <span id="page-3-1"></span>**2.4.3 O assistente de importação, conversão e exportação não funciona em endereços do IPv6**

Se sua instalação do iManager utiliza endereços IPv4 e você usa o Assistente de importação, conversão e exportação para conectar-se a uma instalação do eDirectory que utiliza endereços IPv6, o assistente não conseguirá se conectar e exibirá o seguinte erro:

Unable to connect to the requested server. Verify the name/address and port.

Para configurar o iManager para trabalhar com endereços IPv6, execute as seguintes etapas:

**1** Abra o arquivo catalina.properties e comente nas seguintes linhas:

```
java.net.preferIPv4Stack=false
```

```
java.net.preferIPv4Addresses=true
```
**Nota:** A propriedade java.net.preferIPv4Stack aplica-se à comunicação entre o iManager e o eDirectory. A propriedade java.net.preferIPv4Addresses aplica-se à comunicação entre os navegadores e o iManager.

- **2** Reinicie o Tomcat.
- **3** No iManager, clique em *Funções e tarefas*.
- **4** Clique em *LDAP > Opções LDAP* e selecione a guia Visualizar Servidores LDAP.
- **5** Selecione o servidor LDAP que deseja configurar e clique na guia Conexões.
- **6** Em *Servidor LDAP*, adicione interfaces LDAP a os endereços de formato IPv6, incluindo os números de porta, como mostrado a seguir:

ldap://[xx::xx]:389 ldaps://[xx::xx]:636

**7** Clique em *OK*.

**8** Configure os Serviços baseados em função e faça logout e login novamente.

(831049)

### <span id="page-3-0"></span>**2.5 Problemas da tela Árvore**

Os seguintes problemas na guia *Árvore* da Visualização Objeto estão presentes no iManager 2.7.7:

- [Sección 2.5.1, "A tela Árvore não grava informações de estado", en la página 4](#page-3-2)
- [Sección 2.5.2, "As operações em Visualizar objetos não funcionam devidamente no modo padrão](#page-3-3)  [do Internet Explorer 10", en la página 4](#page-3-3)

#### <span id="page-3-2"></span>**2.5.1 A tela Árvore não grava informações de estado**

A tela Árvore não salva seu estado, incluindo a posição na árvore no momento, ao alternar entre a tela Árvore e as guias *Procurar/Pesquisar*. (266401)

#### <span id="page-3-3"></span>**2.5.2 As operações em Visualizar objetos não funcionam devidamente no modo padrão do Internet Explorer 10**

Quando você clicar em *Visualizar objetos*, não poderá realizar quaisquer operações relacionadas de pop-up nas guias *Modo de exibição em árvore*, *Procurar* e *Pesquisar*.

Para resolver esse problema, inicie o Internet Explorer 10 no modo de compatibilidade.

# <span id="page-4-0"></span>**2.6 O iManager não é compatível com a visualização de interface com o usuário Metro no Internet Explorer 10 nos Windows 7 e 8**

O iManager 2.7.7 não é compatível com a visualização de interface com o usuário Metro para o Internet Explorer 10 nos Windows 7 e 8.

### <span id="page-4-1"></span>**2.7 Erro de arquivo não encontrado com plataforma RHEL**

Ao instalar o plugin mais recente do eDirectory no RHEL 5.8 de 64 bits, o iManager exibe a seguinte mensagem de exceção:

File not found exception message

Para solucionar esse problema, reinicie o Tomcat.

## <span id="page-4-2"></span>**2.8 Dependência do iManager no Novell Client com suporte ao NMAS iManager**

É necessário instalar o suporte ao NMAS no mesmo sistema Windows em que o iManager será instalado. Não é preciso ter o Novell Client. Se você pretender usar o Novell Client, o iManager exigirá uma versão com suporte ao NMAS.

# <span id="page-4-3"></span>**2.9 Os membros recém-adicionados a um grupo dinâmico não são exibidos nos campos correspondentes**

Ao acessar o iManager usando o endereço do IPv6 e adicionar novos membros a um grupo dinâmico, eles não são exibidos nos campos *Membros incluídos e Todos os membros*.

Para solucionar esse problema, é possível configurar o LDAP ao usar o prompt de comando do iManager ou eDirectory.

#### **2.9.1 Configurando o LDAP usando o iManager**

Para configurar o LDAP usando o iManager, execute as seguintes etapas:

- **1** Instale o eDirectory 8.8 SP8.
- **2** No iManager, acesse a lista *Funções e tarefas*, clique nas opções *LDAP* > *LDAP*.
- **3** Clique na guia *Visualizar servidores LDAP* e, então, selecione o servidor adequado.
- **4** Na página Servidor LDAP, clique na guia *Conexões*, adicione um novo servidor LDAP (por exemplo, ldaps: [*ipv6\_address*]:LDAP\_SSL\_PORT) no campo *Interfaces LDAP* e, então, clique em *OK*.
- **5** Clique em *Aplicar* e, em seguida, clique em *OK*.

#### **2.9.2 Configurando o LDAP usando o prompt de comando eDirectory**

Para determinar se o LDAP está configurado para o IPv6, insira o comando ldapconfig get no prompt de comandos do eDirectory. Os seguintes valores são listados no resultado se o LDAP for configurado:

ldapInterfaces: ldaps://[*ipv6\_address*]:LDAP\_SSL\_PORT

Require TLS for Simple Binds with Password: yes

Se o LDAP não estiver configurado, insira o seguinte comando para configurá-lo:

### <span id="page-5-0"></span>**2.10 O plug-in Grupos não manuseia os endereços não especificados em ldapInterfaces**

O plugin Grupos exibe um erro se houver endereços não especificados no atributo ldapInterfaces do servidor LDAP.

Durante a instalação ou configuração, o eDirectory configura automaticamente o servidor LDAP para escutar todas as interfaces disponíveis ao adicionar *ldap://:389* e *ldaps://:636* ao atributo ldapInterfaces. O plug-in interpreta esses valores incorretamente e tenta se conectar a porta do LDAPS no computador do servidor iManager. A conexão falha e o plug-in Grupos exibe as seguintes mensagens de erro:

Unable to obtain a valid LDAP context. Creating secure SSL LDAP context failed: localhost:636

Para contornar o problema, remova os endereços não especificados e adicione endereços IP específicos ao ldapInterfaces. (838833)

### <span id="page-5-1"></span>**2.11 O logotipo da Novell é exibido na página de login do iManager após o upgrade para o NetIQ iManager 2.7.7**

O logotipo da Novell é exibido na página de login do iManager após o upgrade de versões anteriores para o iManager 2.7.7.

Para contornar o problema, limpe o cache do browser e reinicie o iManager.

### <span id="page-5-2"></span>**2.12 O conteúdo base é exibido após o upgrade para o iManager 2.7.7 na plataforma Windows**

Ao fazer o upgrade do iManager 2.7.6 para o iManager 2.7.7, o Conteúdo base do iManager é exibido na lista *Módulos de plug-in NetIQ disponíveis*. Embora seja exibido na lista de plug-ins disponíveis, o Conteúdo Base é instalado durante o processo de upgrade.

É seguro ignorá-lo e continuar a trabalhar no iManager, pois isto não afeta a funcionalidade do iManager de nenhuma maneira. Contudo, se você não desejar que o Conteúdo Base seja exibido na lista, selecione *Conteúdo Base do iManager*, clique em *Instalar* e reinicie o Tomcat.

### <span id="page-5-3"></span>**2.13 Haverá falha de login do iManager se o NICI 2.7.6 estiver instalado em uma Estação de Trabalho Windows**

O login do iManager 2.7.7 falha e exibe a seguinte mensagem de erro se o NICI 2.7.6 estiver instalado:

Unable to create AdminNamespace.java.lang.NoClassDefFoundError: Could not initialize class novell.jclient.JClient

Para contornar o problema, remova o NICI 2.7.6 do painel de controle e instale o NICI 2.7.7, que está disponível no build do iManager 2.7.7.

# <span id="page-6-0"></span>**3 Informação legal**

A NetIQ Corporation e suas afiliadas têm direitos de propriedade intelectual relacionados à tecnologia incorporada no produto e que são descritos neste documento. Em particular, e sem limitações, esses direitos de propriedade intelectual podem incluir uma ou mais patentes nos EUA e uma ou mais patentes adicionais ou aplicações de patentes pendentes nos EUA e em outros países.

ESTE DOCUMENTO E O SOFTWARE DESCRITO NESTE DOCUMENTO SÃO FORNECIDOS MEDIANTE E ESTÃO SUJEITOS AOS TERMOS DE UM CONTRATO DE LICENÇA OU DE UM CONTRATO DE NÃO DIVULGAÇÃO. EXCETO CONFORME EXPRESSAMENTE ESTABELECIDO NESTE CONTRATO DE LICENÇA OU CONTRATO DE NÃO DIVULGAÇÃO, A NETIQ CORPORATION FORNECE ESTE DOCUMENTO E O SOFTWARE DESCRITO NESTE DOCUMENTO NA FORMA EM QUE SE ENCONTRAM, SEM GARANTIAS DE QUALQUER TIPO, EXPRESSAS OU IMPLÍCITAS INCLUINDO, SEM LIMITAÇÃO, AS GARANTIAS IMPLÍCITAS DE COMERCIALIZAÇÃO OU ADEQUAÇÃO A UM FIM ESPECÍFICO. ALGUNS ESTADOS NÃO PERMITEM ISENÇÃO DE GARANTIAS EXPRESSAS OU IMPLÍCITAS EM DETERMINADAS TRANSAÇÕES; ASSIM, ESTA DECLARAÇÃO PODE NÃO SE APLICAR A VOCÊ.

Para fins de clareza, qualquer módulo, adaptador ou outro material semelhante ("Módulo"), está licenciado sob os termos e condições do Contrato de Licença do Usuário Final para a versão aplicável do produto ou software NetIQ ao qual esteja inter-relacionado e, ao acessar, copiar ou usar um Módulo, você aceita cumprir esses termos. Se você não aceitar os termos do Contrato de Licença do Usuário Final, não estará autorizado a usar, acessar ou copiar um Módulo e deverá destruir todas as cópias do Módulo, bem como entrar com contato com a NetIQ para obter mais instruções.

Este documento e o software descrito neste documento não podem ser emprestados, vendidos ou oferecidos sem a permissão prévia por escrito da NetIQ Corporation, exceto se de outra forma permitido por lei. Exceto conforme expressamente estabelecido neste contrato de licença ou de não divulgação, nenhuma parte deste documento ou do software descrito neste documento pode ser reproduzida, armazenada em um sistema de recuperação ou transmitida de qualquer forma ou por qualquer meio, seja eletrônico, mecânico ou de outro modo, sem o consentimento prévio por escrito da NetIQ Corporation. Algumas empresas, nomes e dados neste documento são usados para fins de ilustração e podem não representar empresas, indivíduos ou dados reais.

Este documento pode trazer imprecisões técnicas ou erros tipográficos. As informações contidas aqui sofrem alterações periodicamente. Essas alterações podem ser incorporadas em novas edições deste documento. A NetIQ Corporation pode fazer, a qualquer momento, melhorias ou alterações no software descrito neste documento.

Direitos restritos do Governo dos EUA: se o software e o documento estiverem sendo adquiridos por ou em nome do Governo dos EUA ou por um contratante principal ou subcontratante do Governo dos EUA (em qualquer nível), de acordo com 48 C.F.R. 227.7202-4 (para aquisições do Departamento de Defesa), 48 C.F.R. 2.101 e 12.212 (para aquisições não feitas pelo Departamento de Defesa), os direitos do governo sobre o software e a documentação, incluindo seu direito de usar, modificar, reproduzir, liberar, executar, mostrar ou divulgar o software ou documentação, estarão sujeitos em todos os aspectos aos direitos e restrições de licença comercial informados no contrato de licença.

#### **© 2013 NetIQ Corporation e suas afiliadas. Todos os direitos reservados.**

Para obter informações sobre as marcas comerciais da NetIQ, consulte [http://www.netiq.com/](http://www.netiq.com/company/legal/) [company/legal/](http://www.netiq.com/company/legal/).